# Съдържание

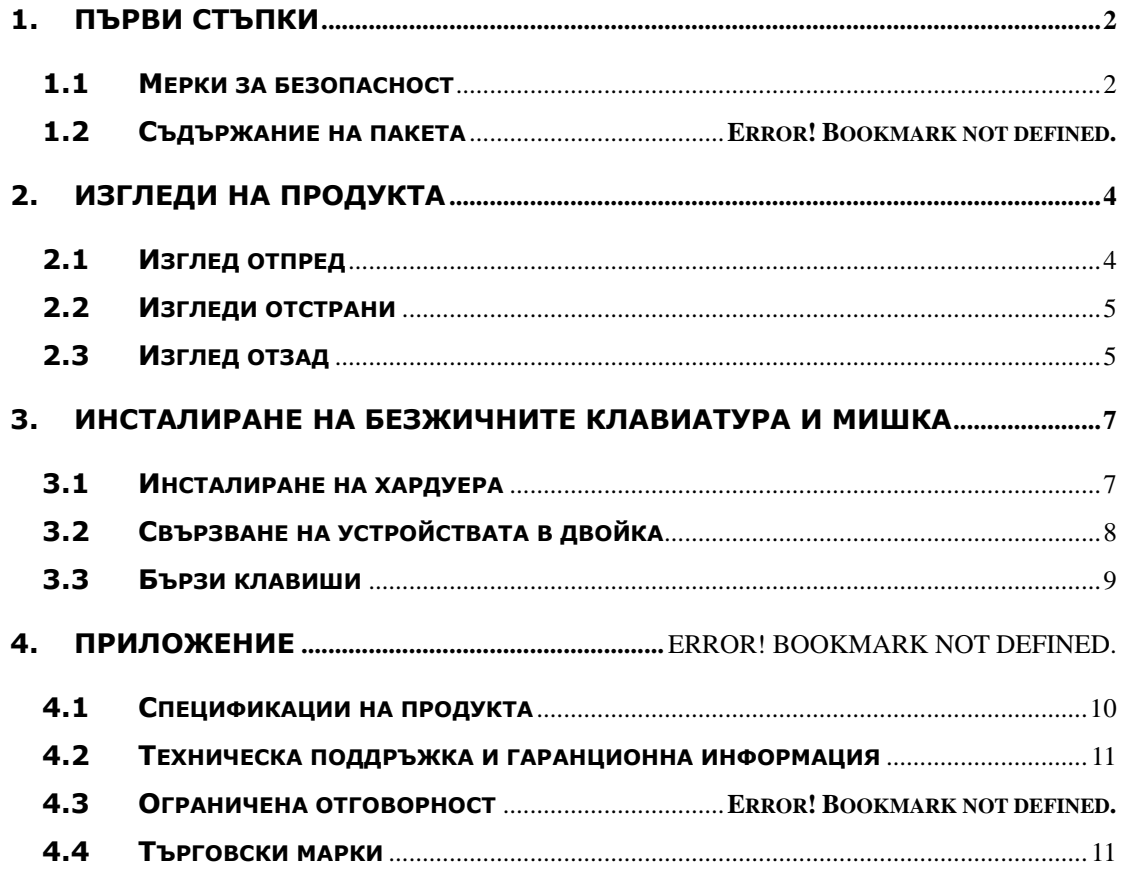

# **1. Първи стъпки**

Благодарим ви, че закупихте **Prestigio Officer PO795**. Вие направихте отличен избор, и се надяваме че ще се радвате на всичките му възможности. Продуктът предлага пълнофункционална работа с персонален компютър, притежаващ най-съвременен дизайн. Моля прочетете внимателно ръководството на потребителя и следвайте всички описани в него процедури преди да започнете да използвате продукта.

## **1.1 Мерки за безопасност**

Моля спазвайте всички мерки за безопасност преди да използвате **Prestigio Officer PO795**. Моля следвайте всички процедури описани в ръководството за правилната работа с продукта. Неспазването на инструкциите може да доведе до рискови ситуации с възможни увреждания или повреди на имущество.

- **НЕ** се опитвайте да разглобявате или променяте каквато и да е част от компютъра, която не е описана в ръководството.
- **НЕ** закривайте вентилационните отвори.
- **НЕ** поставяйте компютъра в близост до вода или други течности. Машината **НЕ Е** водоустойчива по никакъв начин.
- Ако случайно вода попадне компютъра, веднага откачете захранването, за да предотвратите пожар или електрически удар. Моля консултирайте се с дистрибутора или най-близкия сервизен център.
- За да избегнете опасността от електрически удар, не откачайте, нито свързвайте компютъра с мокри ръце.
- **НЕ** поставяйте компютъра в близост до топлинен източник, нито го излагайте на пряк пламък и топлина.
- z **НЕ** поставяйте компютъра в близост до уреди генериращи силни електромагнитни полета. Последното би довело до загуба на данни или недобро функциониране.

# **1.2 Съдържание на пакета**

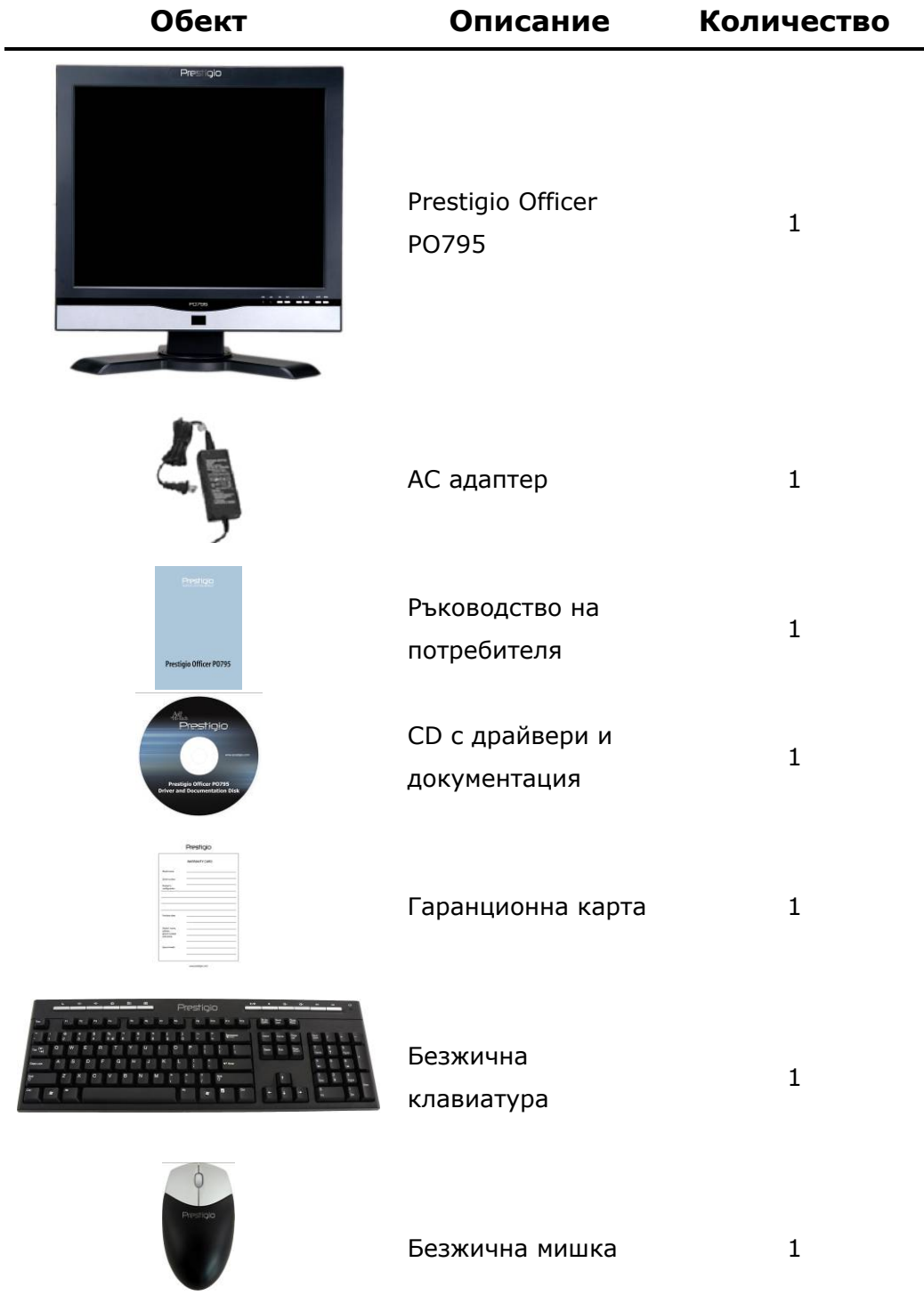

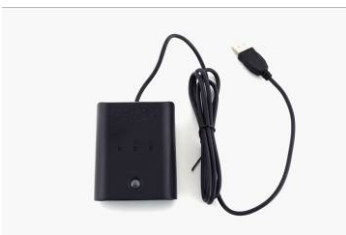

Радио-честотен приемник

# 1

# **2. Изгледи на продукта**

**2.1 Изглед отпред**

Изображенията в този документ са само за илюстрация. Реалният продукт може леко да се различава от изображенията.

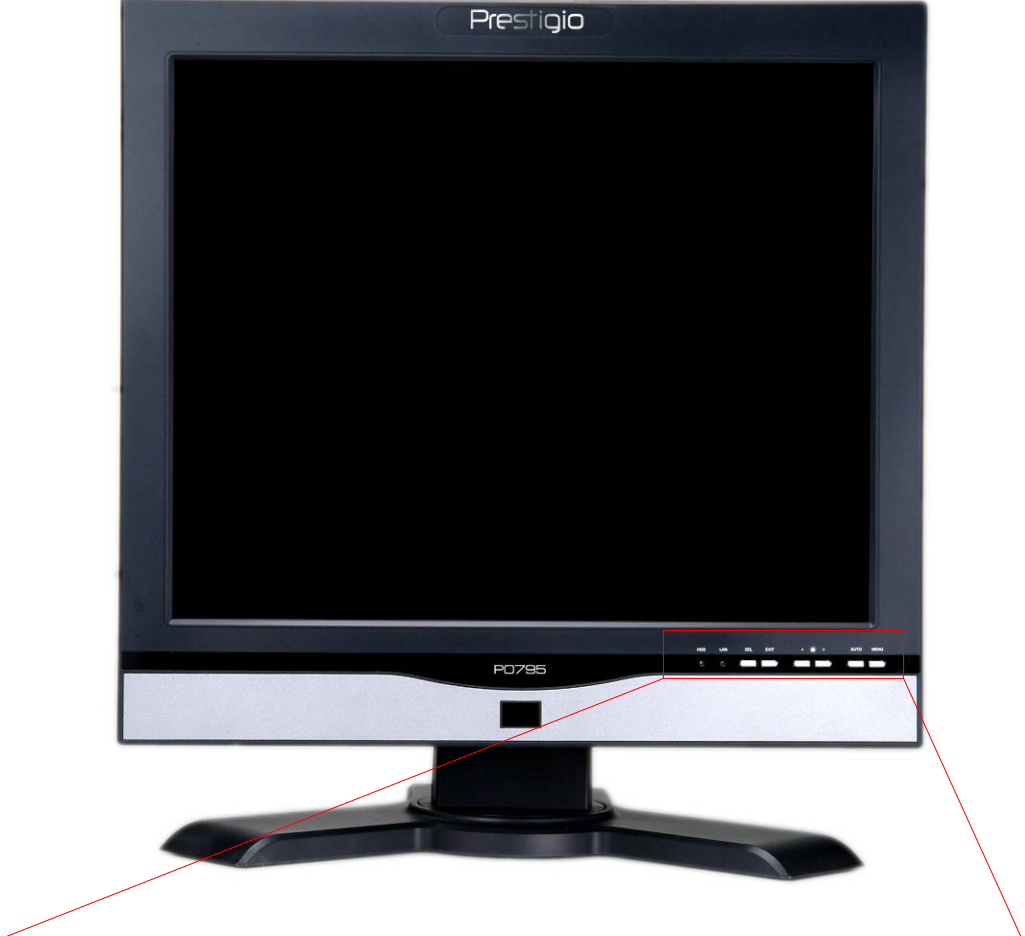

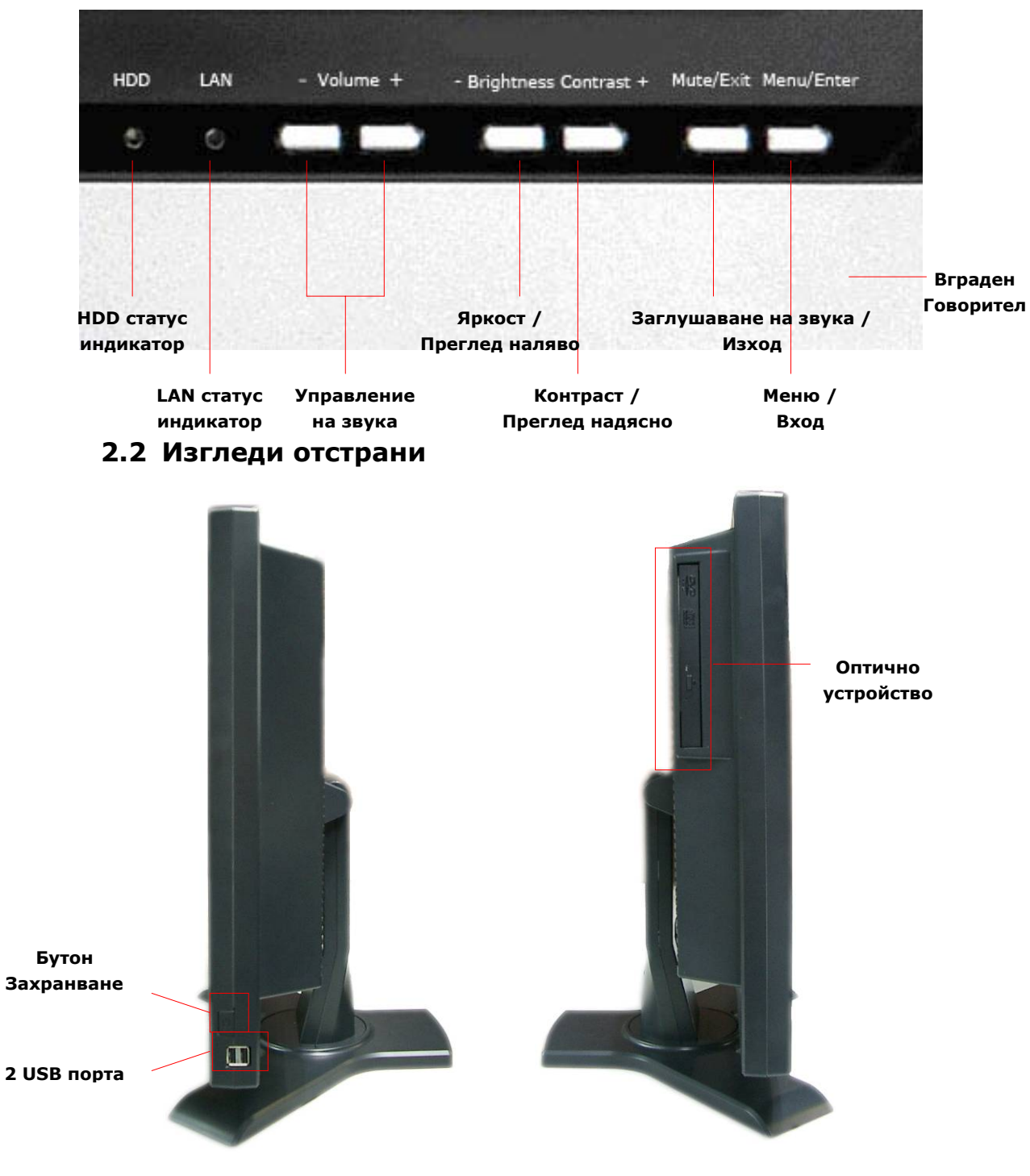

**2.3 Изглед отзад**

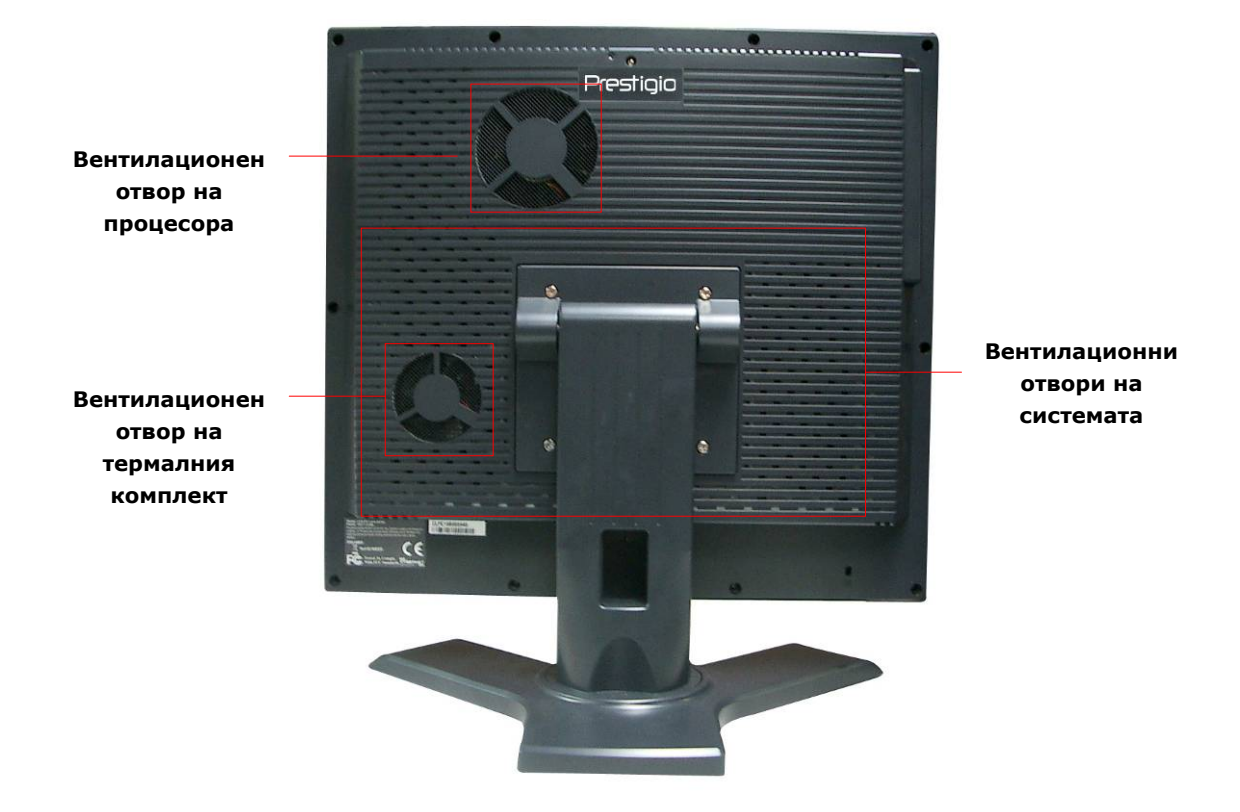

# **2.4 Изглед на задния панел**

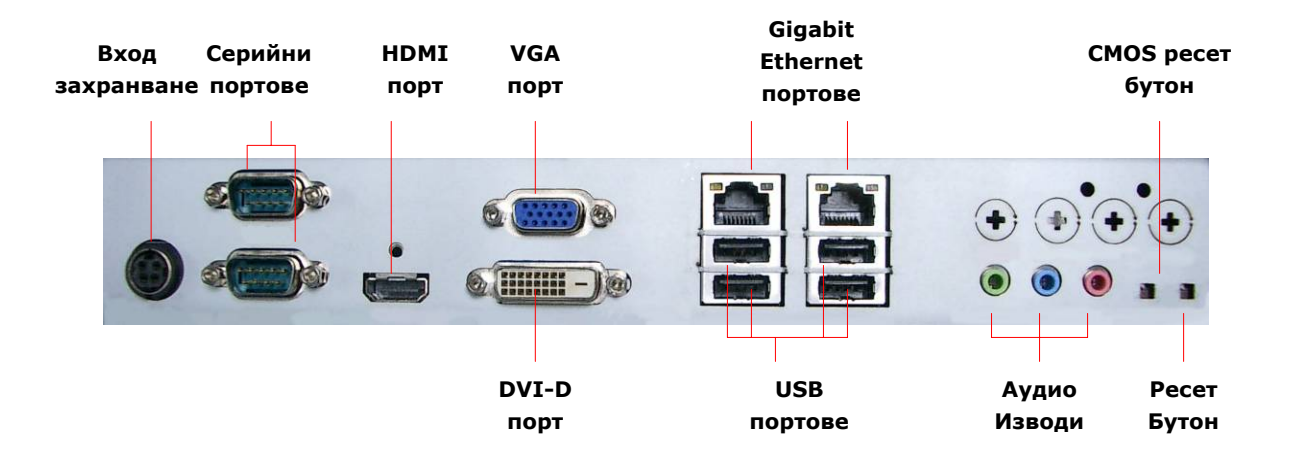

# **3. Инсталиране на безжичните клавиатура и мишка**

Prestigio Officer PO795 е оборудван с комплект от безжична клавиатура и мишка, за повишена мобилност. Устройствата са готови за работа след установяване на радио връзка между радиочестотния (RF) приемник и хост-компютъра по USB интерфейс. Безжичната клавиатура също предлага набор бутони за често пускани приложения като Интернет браузър или мултимедия. Моля следвайте процедурите за устрановяване на връзка , инсталиране на софтуер; разгледайте описанието на устройствата.

# **3.1 Инсталиране на хардуера**

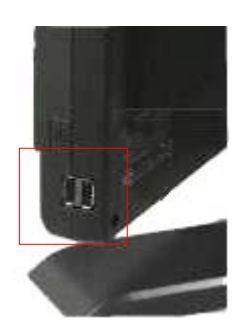

**1.** Свържете RF приемника към свободен USB порт на хост компютъра.

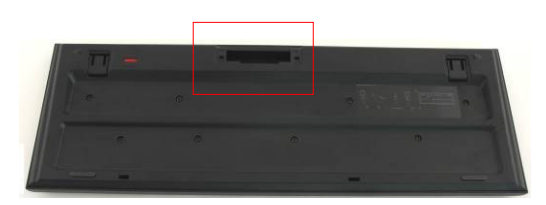

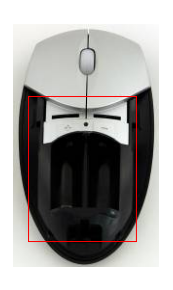

- **2.** Инсталирайте батериите в клавиатурата и мишката, както показват илюстрациите. Моля спазвайте указания полярите.
- **3.** Натиснете заключалките отдолу на клавиатурата за да освободите капачето.
- **4.** Натиснете и плъзнете капачето на батериите на мишката.

### **Забележки**:

- Клавиатурата и мишката използват по 2 UM-3 (AA) алкални батерии.
- Животът на батериите зависи от използването, но средно за клавиатурата е около 5 месеца, а за мишката – 3 месеца.

# **3.2 Установяване на комуникация между устройствата**

Безжичните устройства са готови за работа с изваждането им от кутията, веднага след свързване на RF приемника към USB порт на хост компютъра. В случай, че връзка между RF приемника и устройствата не се установи, вижте процедурата по-долу за успешното им свързване.

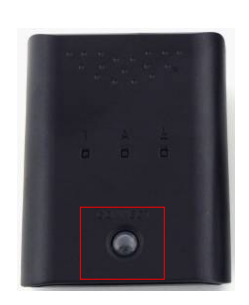

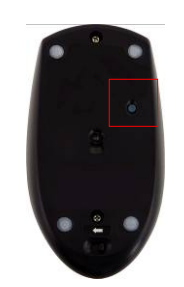

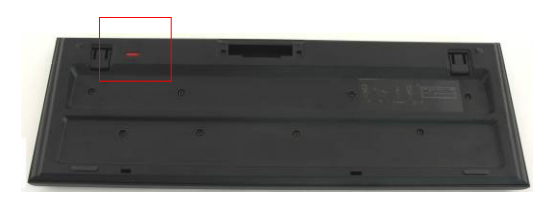

- **1.** Свържете RF приемника към USB порт. Натиснете бутона **CONNECT** на RF приемника. Той ще мига бавно, като показва че е в режим на свързване и е готов да приема сигнали от клавиатурата и мишката.
- **2.** Натиснете един път **CONNECT** бутона отдолу на мишката, за да стартирате режим на свързване. Бутонът на RF приемника ще мигне бързо 3 пъти, ако процесът на свързване е завършил.
- **3.** Натиснете един път **CONNECT** бутона отдолу вдясно на клавиатурата, за да стартирате режим на свързване. Бутонът на RF приемника ще мигне бързо 3 пъти, ако процесът на свързване е завършил.
- **4.** И двете устройства са готови за използване. Ако все още не са свързани, повторете процедурата.

#### **Забележки:**

- z Установяването на връзка не трябва да надвишава 60 секунди. RF приемникът автоматично ще излезе от режима, ако за този период не приеме сигнали.
- Уверете се, че хост-компютърът е включен преди свързване.
- Повторете процеса на свързване, при интерференция с други у-ва.

# **3.3 Бързи бутони**

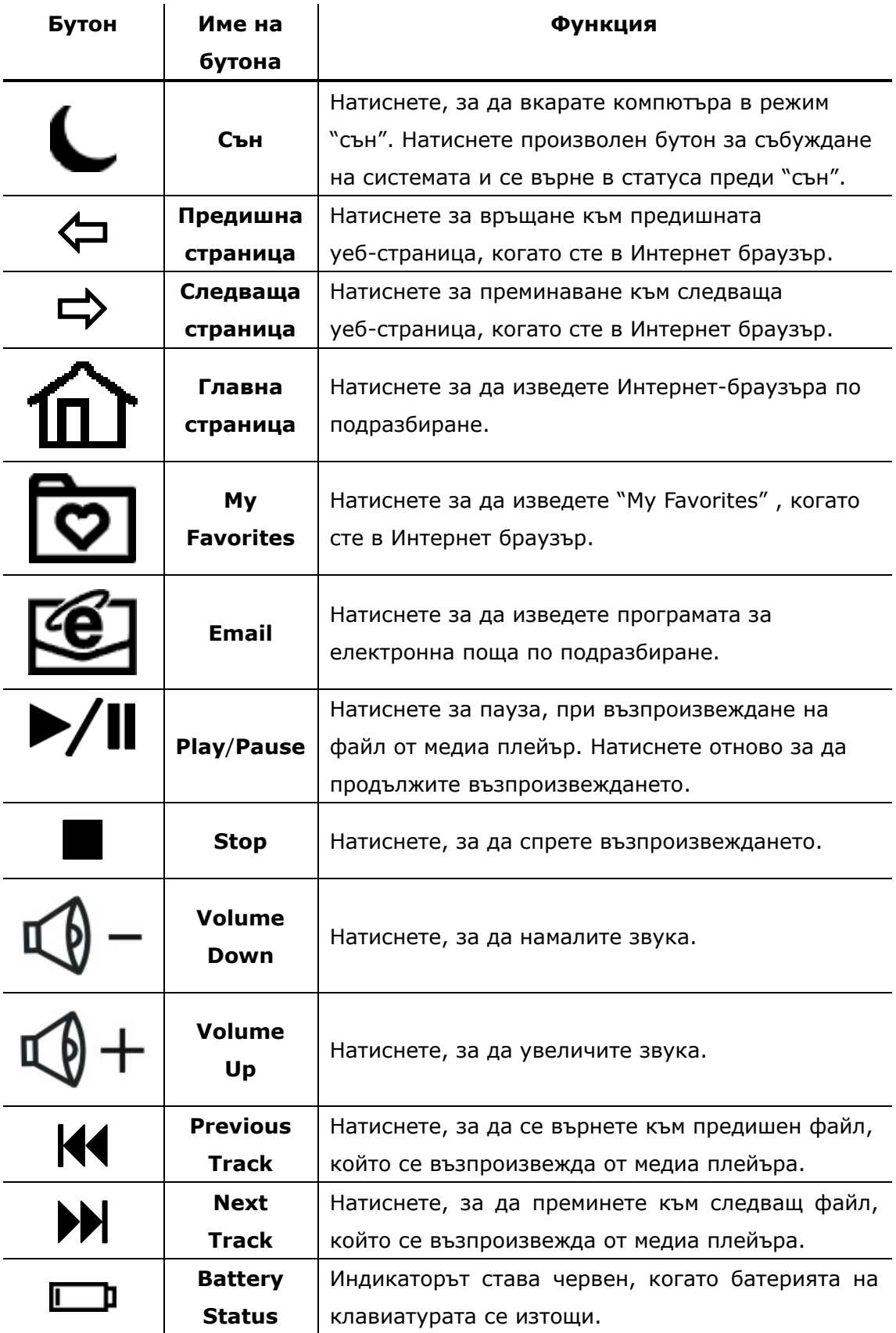

# **4. Приложение**

# **4.1 Спецификации на продукта**

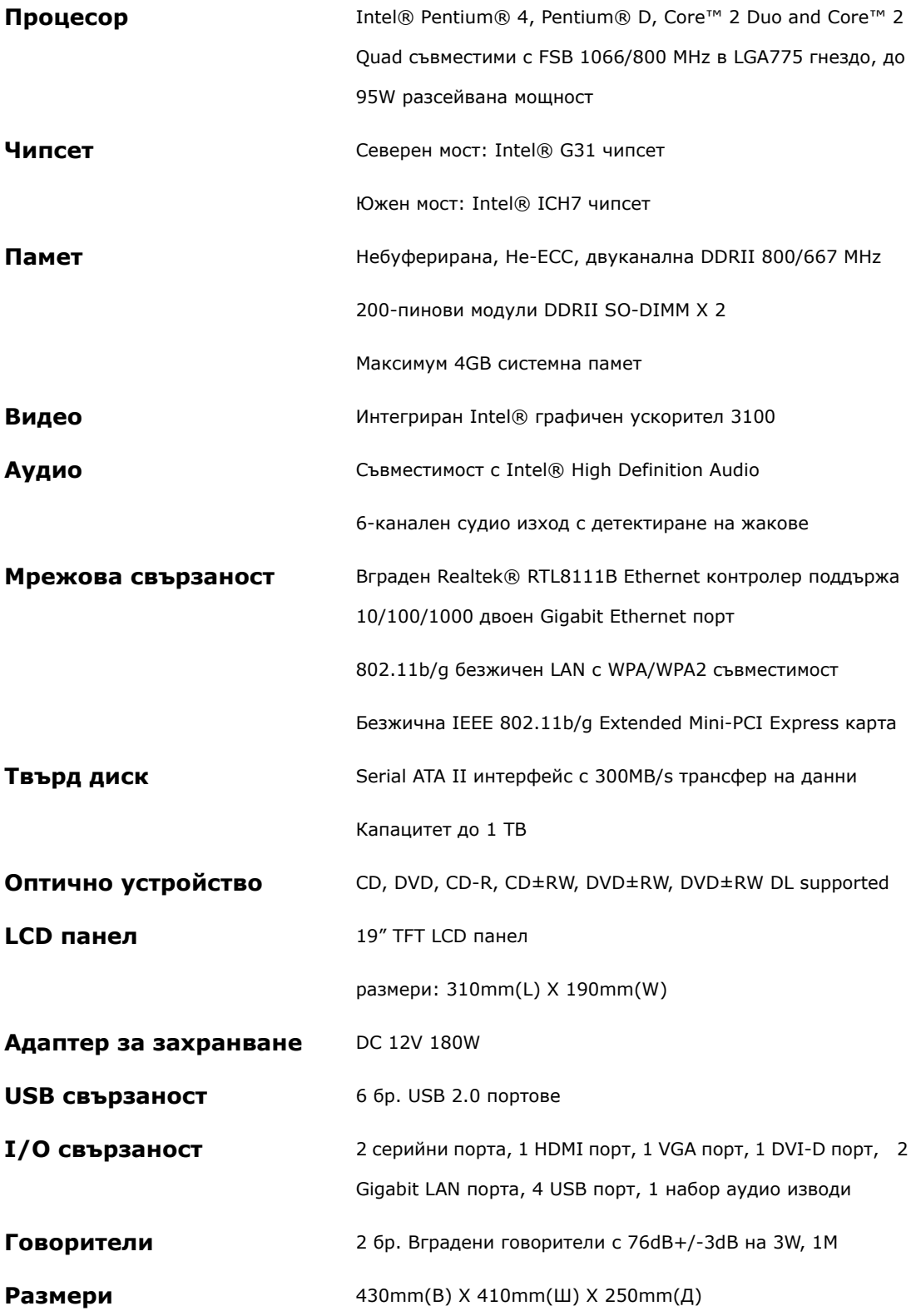

# **4.2 Техническа поддръжка и гаранционна информация**

Моля вижте www.prestigio.com за техническа поддръжка и гаранционна информация.

## **4.3 Ограничена отговорност**

Ние сме положили всички усилия да осигурим пълнота и точност на информацията и процедурите в това ръководство. Не поемаме отговорност за щети по повод грешки или пропуски в него. **Prestigio** си запазва правото да прави промени в продуктите без допълнително уведомление.

# **4.4 Търговски марки**

 Intel® е търговска марка на Intel Corporation. Realtek® е търговска марка на Realtek Semiconductor Corporation. Други имена и продукти, не упоменати по-горе, могат да бъдат регистрирани търговски марки на съответните компании-собственици.